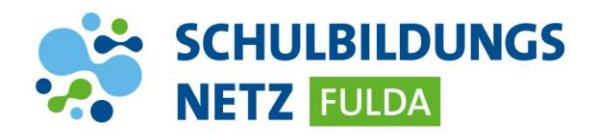

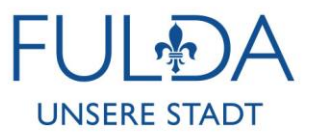

## **KURZANLEITUNG BITLOCKER-PIN**

## **Festlegung einer PIN für Laptops**

- 1. Nach Ihrer Windows-Anmeldung erscheint nach kurzer Zeit unten rechts auf Ihrem Desktop ein Fenster.
- 2. Bitte geben Sie dort eine mindestens vierstellige PIN in beide Felder ein.
- 3. Es werden ausschließlich Ziffern akzeptiert. Aus Sicherheitsgründen bitten wir davon abzusehen, eine PIN wie 0000 oder 1234 auszuwählen

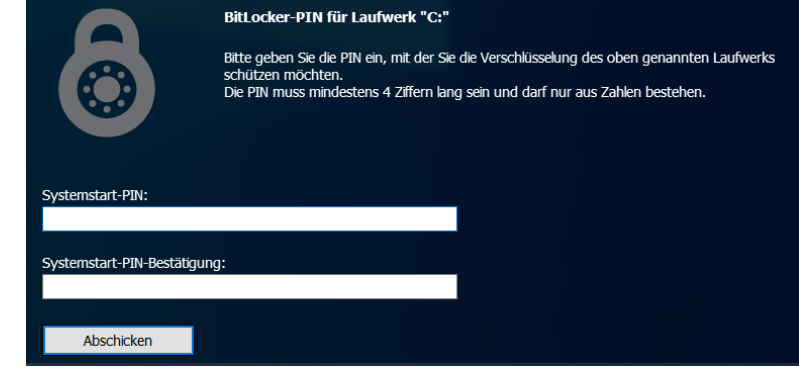

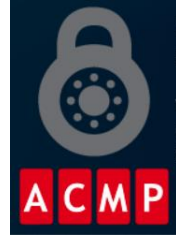

Starten Sie Ihren Computer neu, um die BitLocker-Verschlüsselung zu starten.

Windows muss die Integrität der BitLocker-Einstellungen überprüfen. Stellen Sie sicher, dass Sie Ihre Dateien vor dem Neustart speichern.

Jetzt neu starten **Ablehnen** 

4. Nach Eingabe Ihrer PIN erscheint die nächste Aufforderung, Ihren Laptop neu zu starten. Klicken Sie bitte auf "Jetzt neu starten", um die Konfiguration Ihrer PIN abzuschließen.